# **Πίνακες**

Ένας πίνακας είναι μια δισδιάστατη λίστα από αριθμούς. Για να δημιουργήσουμε ένα πίνακα στο Matlab εισάγουμε κάθε γραμμή σαν μια ακολουθία αριθμών που ξεχωρίζουν με κόμμα (**,**) ή κενό (space) και μετά χρησιμοποιούμε ερωτηματικό (**;**) για να δηλώσουμε το τέλος της κάθε γραμμής . Π.χ

 $>>$ A = [-1,6; 7, 11];

Ή τον πίνακα

 $>> B = [2,0,1,-1,7,4;3,0,1];$ 

#### **Πράξεις πινάκων**

Πολλαπλασιασμός με σταθερό αριθμό  $\Rightarrow$  A = [-2 2; 4 1];  $>> C = 2*A$  $C =$ –4 4 8 2

Η πρόσθεση και αφαίρεση πινάκων ορίζεται μεταξύ πινάκων με ίδια διάσταση

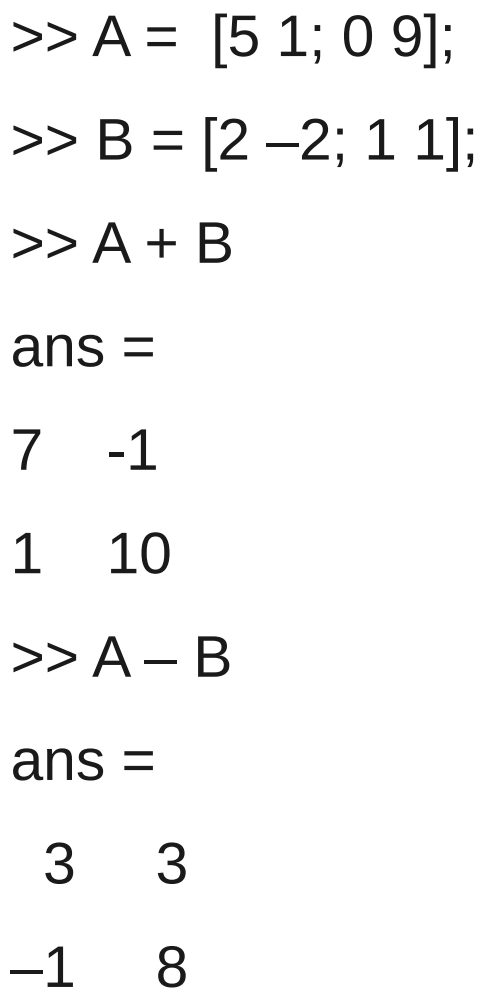

Ο ανάστροφος ενός πίνακα Α οποιασδήποτε διάστασης δηλώνεται με τον πίνακα Αᵗ ο οποίος έχει γραμμές τις στήλες του Α και στήλες τις γραμμές του Α.

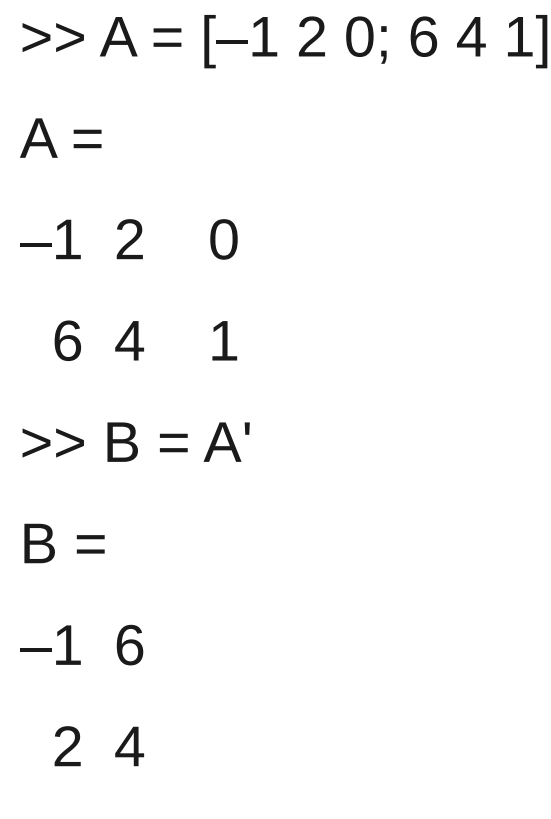

0 1

**Προσοχή!!** Αν ένας πίνακας Α έχει στοιχεία μιγαδικούς αριθμούς η πιο πάνω πράξη θα υπολογίσει και τα συζυγή τους

```
\geq C = [1 + i, 4 - i; 5 + 2 + i, 3 - 3 + i]C = 1.0000 + 1.0000i 4.0000 - 1.0000i
   5.0000 + 2.0000i 3.0000 - 3.0000i
\gg sym(C)
ans =[i + 1, 4 - i][2*i + 5, 3 – 3*i]
\gg D=sym(C')
D =[1 - i, 5 - 2^{\star}i][i + 4, 3^*i + 3]Για να μην γίνει συζυγής αναστροφή χρησιμοποιούμε .'
sym(C.')
ans =
```
 $[i + 1, 2^*i + 5]$ 

 $[4 - i, 3 - 3^{\star}i]$ 

● Πολλαπλασιασμός κατά συνιστώσες δυο πινάκων με **ίδια** διάσταση  $>> A = [2 1; 1 2]; B = [3 4; 5 6];$ 

>> A.\*B

 $ans =$ 

6 4

- 5 12
- Ο συνηθισμένος πολλαπλασιασμός πινάκων στο Matlab υλοποιείται με την πράξη **\*** >> A\*B  $ans =$ 11 13 14 16  $\geq$  A = [1 4; 8 0; -1 3]; B = [-1 7 4; 2 1 -2]; % A(3x2) B(2x3)  $>> C = A*B$  $C =$  $7 \t11 \t-4$ 
	- –8 56 32
	- $7 -4 -10$

#### **Πράξεις μεταξύ πινάκω εκτός της συνηθισμένης άλγεβρας**

• Πρόσθεση ενός αριθμού σε κάθε στοιχείο πίνακα

 $>> A = [1 2 3 4];$  $>> b = 2$ ;  $>> C = b + A$  $C = 3$  4 5 6

• Διαίρεση πινάκων ίδιας διάστασης (προσοχή όταν διαιρούμε με 0)  $A = [2 4 6 8]$ ; B = [2 2 3 1];  $>> C = A.B$  $C =$ 1 2 2 8  $>> C = A.B$  $C =$ 1.0000 0.5000 0.5000 0.1250

# **Ειδικοί Πίνακες**

● Ο **ταυτοτικός πίνακας** είναι ένας τετραγωνικός πίνακας ο οποίος έχει μονάδες στην διαγώνιο και μηδέν αλλού. Στο Matlab υλοποιείται με την εντολή **eye.**

 $\gg$  eye(4)

 $ans =$ 

- 1 0 0 0
- 0 1 0 0
- 0 0 1 0
- 0 0 0 1
- Πίνακες με μηδέν όλα τα στοιχεία τους υλοποιούνται με την εντολή **zeros**, και με όλα τα στοιχεία μονάδες με την εντολή **ones**

>> ones(2,4)

 $ans =$ 

- 1 1 1 1
- 1 1 1 1

#### **Προσδιορισμός στοιχείων ενός πίνακα**

Στο Matlab μπορούμε να προσδιορίσουμε συγκεκριμένα στοιχεία, γραμμές και στήλες ενός πίνακα.

 $\geq$  A = [1 2 3; 4 5 6; 7 8 9]

 $A =$ 

- 1 2 3 4 5 6
- 7 8 9

Ένα συγκεκριμένο στοιχείο n-γραμμή m-στήλη προσδιορίζεται ώς εξής  $>> A(2,3)$ 

 $ans =$ 

6

Το στοιχείο στην 2-γραμμή, 3-στήλη.

Για να προσδιορίσουμε όλα τα στοιχεία της i-στήλης γράφουμε **A(:,i)**  $>> A(:,2)$ 

 $ans =$ 

- 2
- 5

#### 8

ενώ όλα τα στοιχεία της i-γραμμής γράφουμε **Α(i,:)**

 $>> A(2, :)$ 

 $ans =$ 

4 5 6

Για να λάβουμε τα στοιχεία που βρίσκονται από την i-στήλη μέχρι την j-στήλη γράφουμε

 $>> A(:,2:3)$ 

 $ans =$ 

- 2 3
- 5 6
- 8 9

Μπορούμε να λάβουμε τμήματα ή υποπίνακες επίσης. Για να πάρουμε τα στοιχεία του Α που είναι στην 2 και 3 γραμμή που είναι επίσης στην 1 και 2 στήλη γράφουμε **Α(2:3,1:2)**

 $>> A(2:3,1:2)$ 

 $ans =$ 

- 4 5 7 8
- 

Μπορούμε να αλλάξουμε την τιμή στα στοιχεία ενός πίνακα.

$$
3 > A(1,1) = -8
$$
  
A =  
-8 2 3  
4 5 6  
7 8 9

Για να δημιουργήσουμε ένα κενό διάνυσμα γράφουμε **[ ]** Αυτό μπορούμε να το χρησιμοποιήσουμε για να διαγράψουμε μια γραμμή ή μια στήλη από ένα πίνακα.

 $>> A(2, :)=[]$  $A =$ -8 2 3

7 8 9

Είναι δυνατόν να προσδιορίσουμε στήλες και γραμμές ενός πίνακα και να δημιουργήσουμε με αυτές νέους πίνακες. Για παράδειγμα, αντιγράφουμε την πρώτη γραμμή του Α 4 φορές και φτιάχνουμε έναν νέο πίνακα Ε,

```
>> E = A([1,1,1,1],
```
 $F =$ 

- -8 2 3
- -8 2 3
- -8 2 3

-8 2 3

# **Ορίζουσες και γραμμικά συστήματα**

Για να υπολογίσουμε την ορίζουσα ενός τετραγωνικού πίνακα A στο Matlab απλά γράφουμε **det(A)**

 $\triangleright$  A = [1 3; 4 5];

 $\Rightarrow$  det(A)

 $ans =$ 

-7

Για έναν πιο μεγάλο πίνακα Β

 $\geq$  B = [3 -1 2 4; 0 2 1 8; -9 17 11 3; 1 2 3 -3];

 $\gg$  det(B)

 $ans =$ 

-533.0000

Δεν χρειάζεται να τονίσουμε ότι ένας τέτοιος υπολογισμός είναι αρκετά επίπονος με μολύβι και χαρτί.

Ας θεωρήσουμε το παρακάτω γραμμικό σύστημα εξισώσεων

$$
5x + 2y - 9z = 44
$$

$$
-9x - 2y + 2z = 11
$$

$$
6x + 7y + 3z = 44
$$

Για να υπολογίσουμε την λύση (αν υπάρχει), υπολογίζουμε την ορίζουσα του παρακάτων πίνακα

 $\geq$  A = [5 2 -9; -9 -3 2; 6 7 3]

 $A =$ 

- 5 2 -9
- -9 -3 2
- 6 7 3

 $\Rightarrow$  det(A)

 $ans =$ 

368

• Αφού η ορίζουσα είναι μη-μηδενική η λύση του συστήματος υπάρχει.

Το Matlab δημιουργεί την λύση με αριστερή διαίρεση. Πρώτα φτιάχνουμε ένα διάνυσμα με τα στοιχεία στην δεξιά πλευρά της εξίσωσης

 $\gg b = [44; 11; 5];$  $>>$  A\b  $ans =$  -5.1250 7.6902 -6.0272 ή με την εντολή  $\gg$  sym(A)\b  $ans =$  -41/8 1415/184 -1109/184

# **Η τάξη ενός πίνακα**

Η τάξη ενός πίνακα είναι το πλήθος των γραμμικώς ανεξάρτητων στηλών ή γραμμών του πίνακα.

 $>> A = [0 1 0 2; 0 2 0 4]$  $A =$  0 1 0 2 0 2 0 4 Η τάξη του Α βρίσκεται με την εντολή **rank**  $\gg$  rank(A)  $ans =$  1  $\Rightarrow$  B = [1 2 3; 3 0 9; -1 2 -3]  $B =$  1 2 3 3 0 9  $-1$  2  $-3$ 

 $\gg$  rank(B)

 $ans =$ 

2

γιατί η τρίτη στήλη είναι 3 φορές η πρώτη στήλη

• Ας θεωρήσουμε τώρα συστήματα γραμμικών εξισώσεων με m εξισώσεις και n αγνώστους **Α x = b** 

Ο *επαυξημένος πίνακας* είναι ο πίνακας που δημιουργείται επισυνάπτοντας στον Α την στήλη b, δηλ [Α b].

• Το σύστημα των εξισώσεων έχει λύση αν και μόνο αν

 $r=rank(A)=rank(A b)$ 

Αν r = n τότε το σύστημα έχει μοναδική λύση. Αν r < n τότε το σύστημα έχει άπειρες λύσεις και r άγνωστοι μπορούν να εκφρασθούν σαν γραμμικός συνδυασμός των υπόλοιπων n-r

Ας θεωρήσουμε το σύστημα των εξισώσεων

 $x - 2y + z = 12$ 

 $3x + 4y + 5z = 20$ 

 $-2x + y + 7z = 11$ 

Στο Matlab εισάγουμε

 $A = \{1 -2, 1, 3, 4, 5, -2, 1, 7\}$ ; b =  $\{12, 20, 11\}$ ;  $>> C = [A b]$  $C =$  1 -2 1 12 3 4 5 20 -2 1 7 11

Ελέγξτε ότι rank(A)=rank(C)=3, συνεπώς υπάρχει μοναδική λύση που είναι: >> x=sym(A)\b

 $x =$ 

211/48

-107/48

151/48

Θα λύσουμε το παρακάτω γραμμικό σύστημα με τη παραπάνω μέθοδο.

```
3x−9y+8z=2
2 x - 3 y + 7 z = -1x - 6y + z = 3.
>> A=[3 -9 8;2 -3 7;1 -6 1];b=[2;-1;3];
>> C=[A b];\gg rank(A)
ans = 2
\gg rank(C)
ans =
```
#### 2

Οπότε μπορούμε να λύσουμε ως προς 2 αγνώστους σε συνάρτηση μιας άλλης.

# **Ο αντίστροφος και ο ψευδοαντίστροφος πίνακας**

Ο αντίστροφος πίνακας ενός πίνακα Α συμβολίζεται με Α<sup>-1</sup> και ικανοποιεί τις σχέσεις

$$
AA^{-1} = A^{-1}A = I
$$

Ας θεωρήσουμε το γραμμικό σύστημα Α x = b, τότε η λύση του συστήματος είναι η

$$
x = A^{-1} b
$$

Αλλά στην πράξη ο υπολογισμός του πίνακα Α<sup>-1</sup> είναι αρκετά επίπονη διαδικασία. Αλλά στο Matlab ο υπολογισμός του (αν υπάρχει δηλαδή αν det(A) ≠ 0) γίνεται με την χρήση μιας μόνο εντολής της **inv**

```
>> A = [2 \ 3: 4 \ 5];
\Rightarrow det(A)
ans =–2
\gg inv(A)
ans =
```
–2.5000 2.0000

1.5000 –1.0000

 $>> S = [1 0 - 1 2; 4 - 2 - 3 1; 0 2 - 1 1; 0 0 9 8];$ 

 $\gt$  det(S)

 $ans =$ 

-108

>> T=sym(inv(S))

 $T =$ 

[ -25/27, 13/27, 13/27, 1/9] [ -17/27, 17/108, 71/108, 1/18] [ -16/27, 4/27, 4/27, 1/9]  $\begin{bmatrix} 2/3, -1/6, -1/6, 0 \end{bmatrix}$ >> sym(S)\*T  $ans =$ [ 1, 0, 0, 0] [ 0, 1, 0, 0] [ 0, 0, 1, 0] [ 0, 0, 0, 1]

### **Επίλυση γραμμικών εξισώσεων συνέχεια**

Ας θεωρήσουμε το γραμμικό σύστημα

```
3x - 2y = 56x - 2y = 2\Rightarrow A = [3 –2; 6 –2]; b= [5;2];
\Rightarrow det(A)
ans =6
Αφού η λύση υπάρχει και είναι μοναδική τότε είναι η
```

```
\Rightarrow x = inv(A)*b
x =–1.0000
–4.0000
```
Ας θεωρήσουμε τώρα το σύστημα των εξισώσεων

```
x + 2y - z = 35y + z = 0Προφανώς το σύστημα έχει άπειρο πλήθος λύσεων
\Rightarrow A= [3 2 –1; 0 4 1]; b = [7;2];
\gg rank(A)
ans =2
\gg rank(C)
ans =2
>> x = A/bx =2.0000
0.5000
0
```
Η λύση που μας δίνει το Matlab είναι για μια ειδική τιμή της άγνωστης μεταβλητής z (z=0), αλλά η z μπορεί να πάρει οποιαδήποτε τιμή.

Μια άλλη λύση μπορεί να βρεθεί με την εντολή **pinv** που υπολογίζει τον ψευδοαντίστροφο του πίνακα Α. Αυτός είναι ένας πίνακας Χ με ίδιες διαστάσεις όπως ο Αᵗ και ικανοποιεί τις σχέσεις

A\*X\*A = A, X\*A\*X = X , και Α\*Χ, Χ\*Α είναι Hermitian.

>> sym(pinv(A))

 $ans =$ 

[ 17/63, -1/9]

[ 2/63, 2/9]

[ -8/63, 1/9]

 $\gg$  sym(pinv(A))\*b

 $ans =$ 

5/3

2/3

-2/3